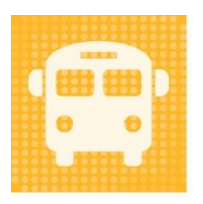

# **Travel Tracker**

#### by app-garden

#### **Quick Reference for Overnight/Out-of-State trips**

The person who creates the Board Report needs to be able to view the overnight/out-of-state trips. They have the ability to export the Overnight/Out-of-State trips to an Excel spreadsheet and then manage the data for presentation to the Board for approval.

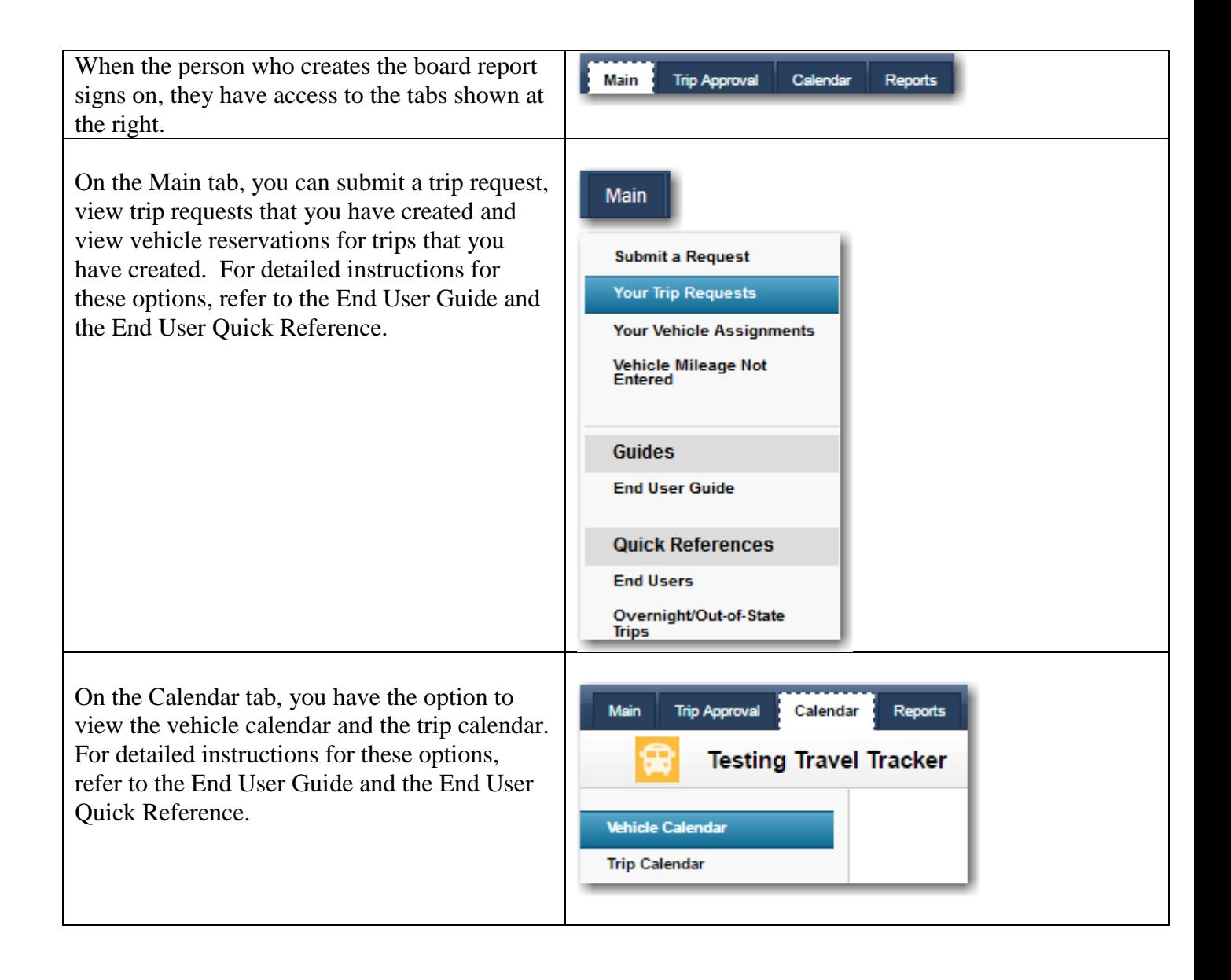

### **Viewing overnight/Out-of-State trips**

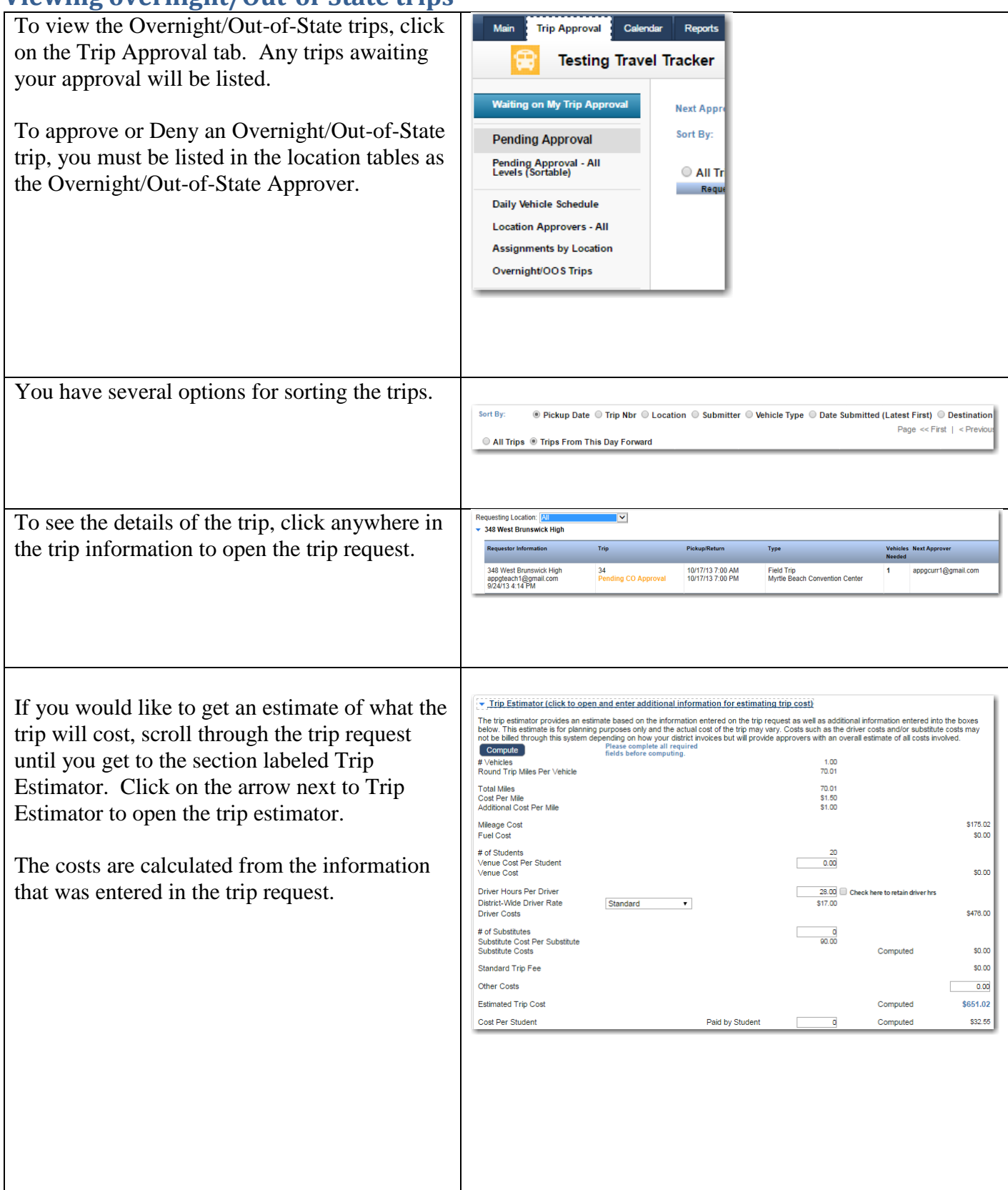

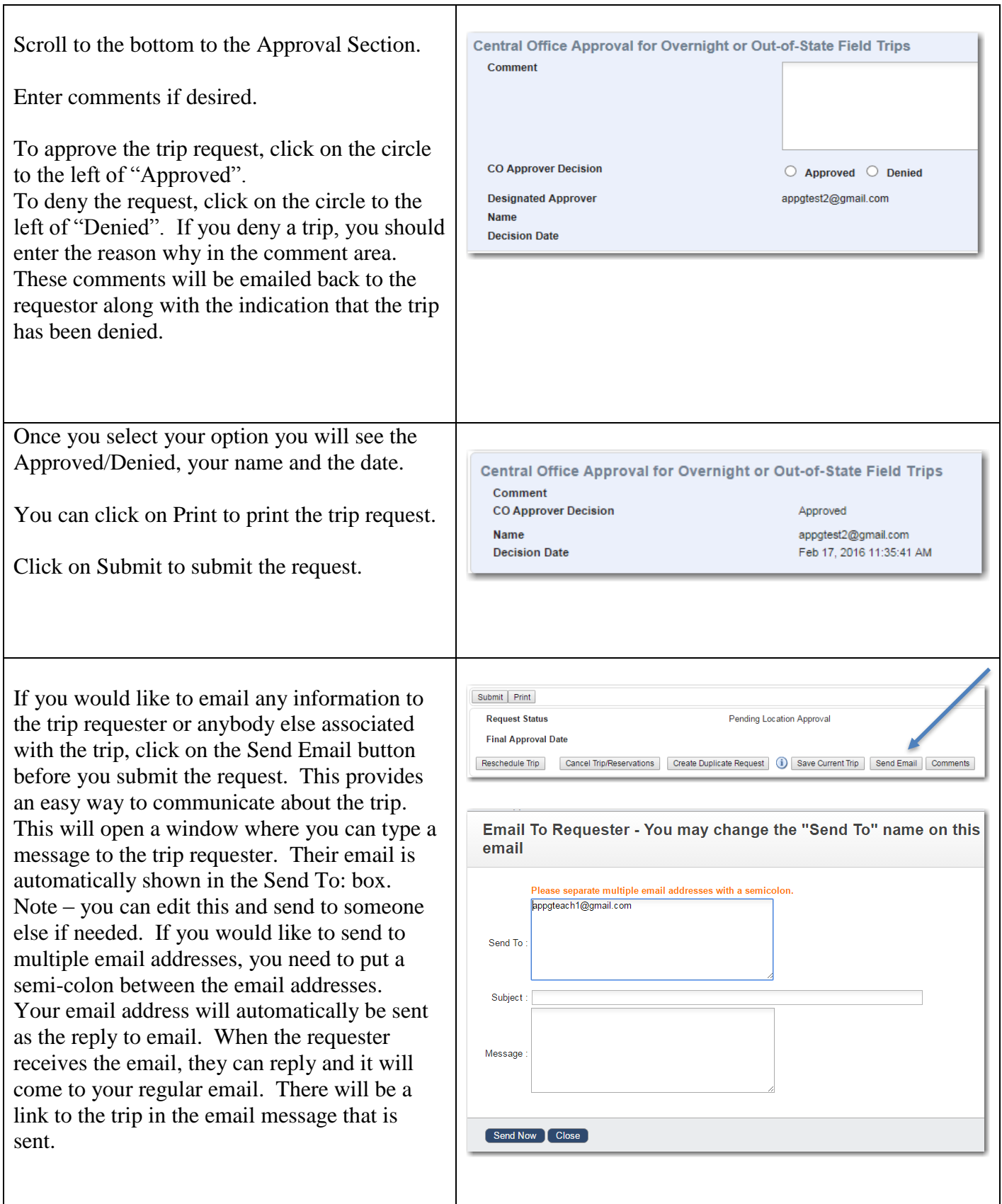

To see all the Overnight/Out-of-State trips regardless of the status, click on the menu option of Overnight/OSS Trips. This will show where in the approval process the trips are.

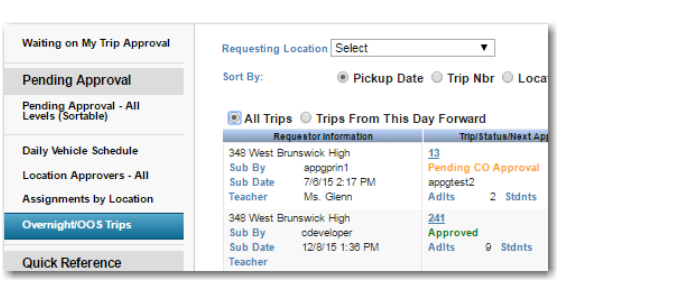

## **Generating the Overnight Out of State Board Report**

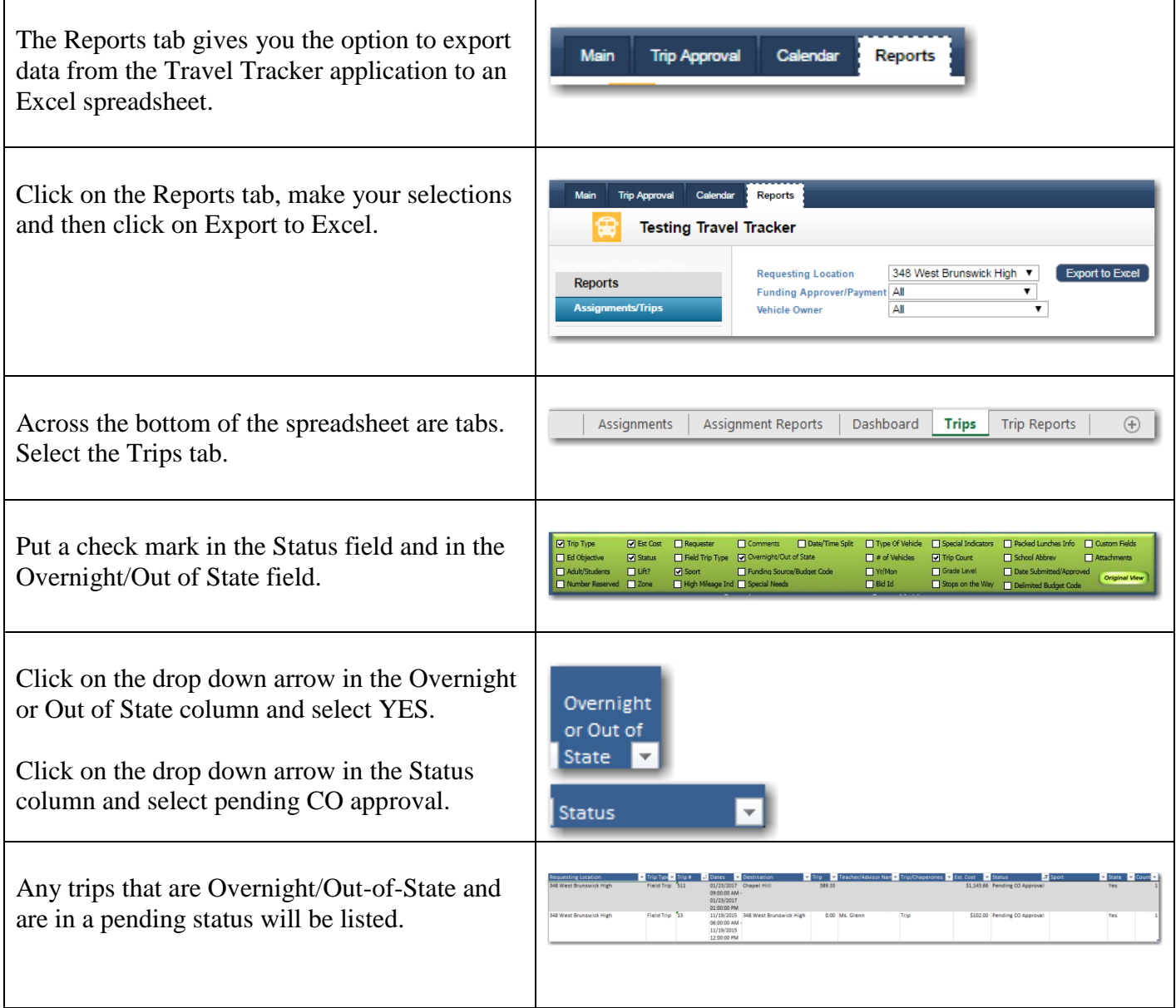

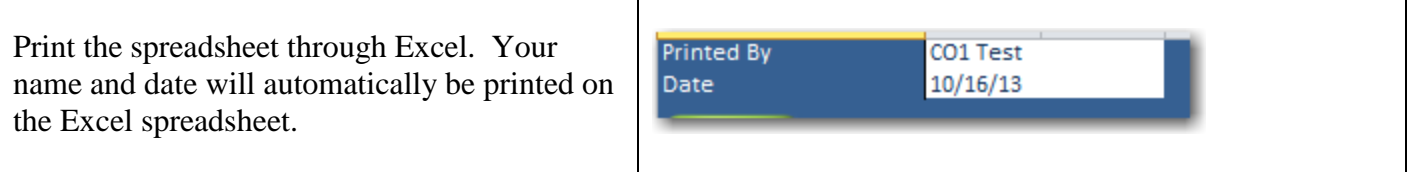